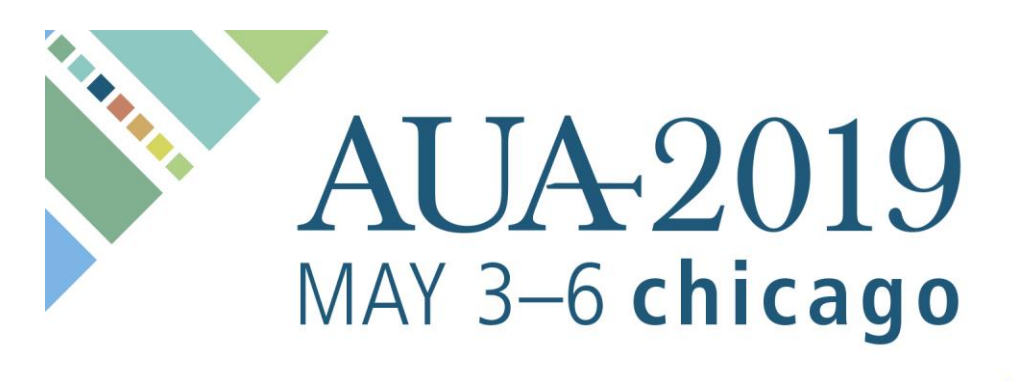

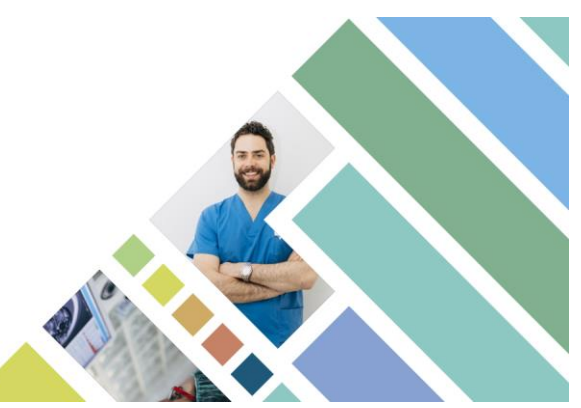

# **Frequently Asked Questions RE: ABSTRACT SUBMISSIONS**

#### **Q. How do I access the abstract submission site?**

A. Click [here](https://submissions.mirasmart.com/AUA2019/login.aspx) to access the Abstract submission site at **submissions.mirasmart.com/AUA2019**. You will be required to enter your Login Name and Password. Please note that the deadline for paper and video abstract submissions is November 1, 2018 at 11:59 p.m. EST.

#### **Q. How do I enter my Login Name and Password?**

A. If you are a new user, click on the "click here" link in the **New to This Site?** box to create a Login name and Password. If you are an AUA member, your Login Name is your AUA member number and your Password is your last name.

#### **Q. What if I forget my Password?**

A. If you have forgotten your Password, go to **submissions.mirasmart.com/AUA2019** and click on the "Forget your password?" link. If you are an AUA member, your Login Name is your AUA member number and your Password is your last name. If you forgot your AUA Password, [click](https://webservices.auanet.org/sso/forgotpassword.aspx?returnurl=https://www.auanet.org/myaua_login)  [here](https://webservices.auanet.org/sso/forgotpassword.aspx?returnurl=https://www.auanet.org/myaua_login) to reset it.

**Q. Where can I find abstract submission guidelines?** A. For **paper abstracts** go to <https://submissions.mirasmart.com/AUA2019/PDF/Paper%20Submission%20Guidelines.pdf>

For **video abstracts** go to

<https://submissions.mirasmart.com/AUA2019/PDF/VideoSubmissionGuidelines.pdf>

### **Q. Can I submit an abstract if I am not an AUA Member?**

A. Yes.

#### **Q. How many abstracts can I submit?**

A. Although there is no limit to the number of abstracts you submit, you cannot be the presenting author on more than 5 abstracts. Multiple abstracts by the same authors based on the same study population or data will be rejected outright.

# **AUA-2019** MAY 3-6 chicago

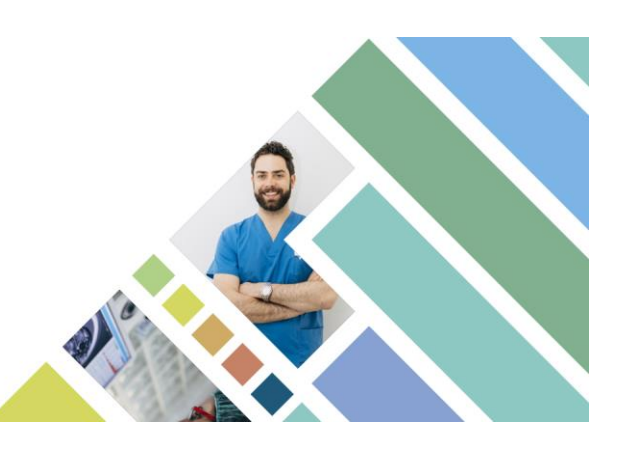

#### **Q. Can I submit an abstract about a study to be published?**

A. Yes. However, publication of the complete study upon which an abstract is based in a journal or electronic publication before presentation is strictly prohibited and could result in outright rejection of the abstract.

#### **Q. What is the maximum number of characters for an abstract?**

A. 2,280 characters not including spaces. This includes title, body of abstract, tables and graphics. Tables are calculated at 225 characters per table. Graphics are calculated at 225 characters per graphic.

#### **Q. Does the order in which the authors are listed on the abstract submission matter?**

A. No. The presenting author will be designated as such by an asterisk in the publications. Please keep in mind that the order in which authors are listed on the abstract submission will be the order in which they are listed in publications if the abstract is accepted. Please maintain consistency in authors' names to avoid duplication in the Author Index.

#### **Q. How can I revise my abstract after it has been submitted?**

A. You can revise your abstract by logging into **submissions.mirasmart.com/AUA2019** on or before 11:59 p.m. EST November 1, 2018.

#### **Q. How can I view my abstract after it has been submitted?**

A. You can view your abstract by logging into **submissions.mirasmart.com/AUA2019** on or before 11:59 p.m. EST November 1, 2018.

#### **Q. May I submit an abstract that has been or will be presented at another meeting?** A. Please contact the AUA directly (bvandani@auanet.org) with this request.

#### **Q. What are Late-Breaking Abstracts?**

A. AUA's late-breaking abstract policy allows the submission of late-breaking abstracts only for trials for which no preliminary data are available at the time of the abstract submission deadline (November 1, 2018). The policy is not a mechanism to allow for updated data to be submitted late when preliminary data are available by the abstract submission deadline or to provide an opportunity for previously rejected abstracts to be revised and resubmitted for consideration. The Late-Breaking Submission site opens Wednesday, January 2, 2019 and closes Friday, February 15, 2019 at 11:59 p.m. EST. For additional information, visit **https://submissions.mirasmart.com/AUA2019/PDF/Paper%20Submission%20Guidelines.pdf**

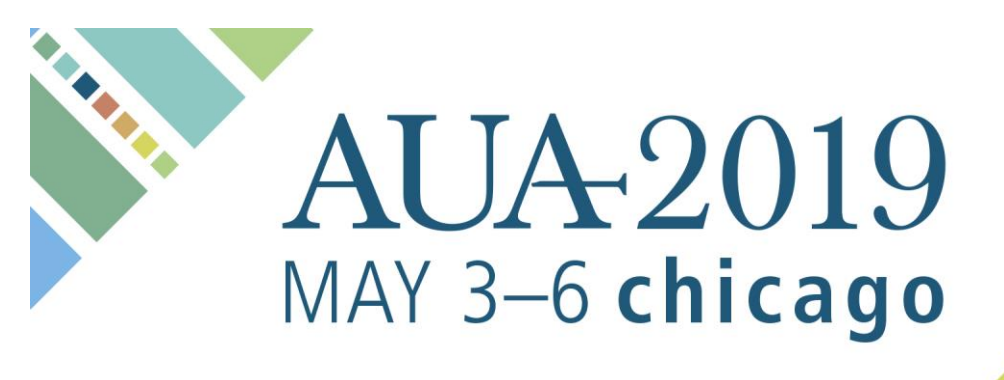

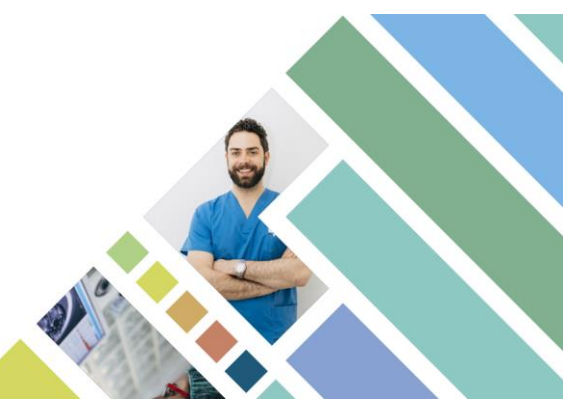

**Q. When will I receive notification about the status of my abstract submission?** A. January 4, 2019

**Q. How can I withdraw my abstract after it has been submitted?**

A. You should contact the AUA directly (convention@AUAnet.org or bvandani@AUAnet.org) with your request no later than February 1, 2019.

**Q. As the presenting author of an abstract, do I need to register or make a housing reservation?**

A. The presenting authors of accepted abstracts must register for the Annual Meeting (fees apply) and make their own housing reservations.

**Q. When will the accepted abstracts be available for public viewing?** A. Accepted abstracts will be posted online in April 2019.

**Q. If I accept the terms of AUA/ER's Non-exclusive Licensing and Release Agreement, can I still use my presentation as I wish?**

A. Yes. Because the rights you have given the AUA/ER in this agreement are non-exclusive, you (and your co-presenters, if applicable) are free to use the Presentation as you wish.

## **FOR TECHNICAL SUPPORT**

Questions or problems with making your online submission should be sent to AUA2019@mirasmart.com. Be sure to include your submission number.

You may also call the Tech Support line at (866) 341-9590 between the hours of 8:00 am and 5:00 p.m., Central Time (14:00 to 23:00 GMT), Monday through Friday. This is a US number. For all other abstract questions, please email convention@AUAnet.org or bvandani@AUAnet.org